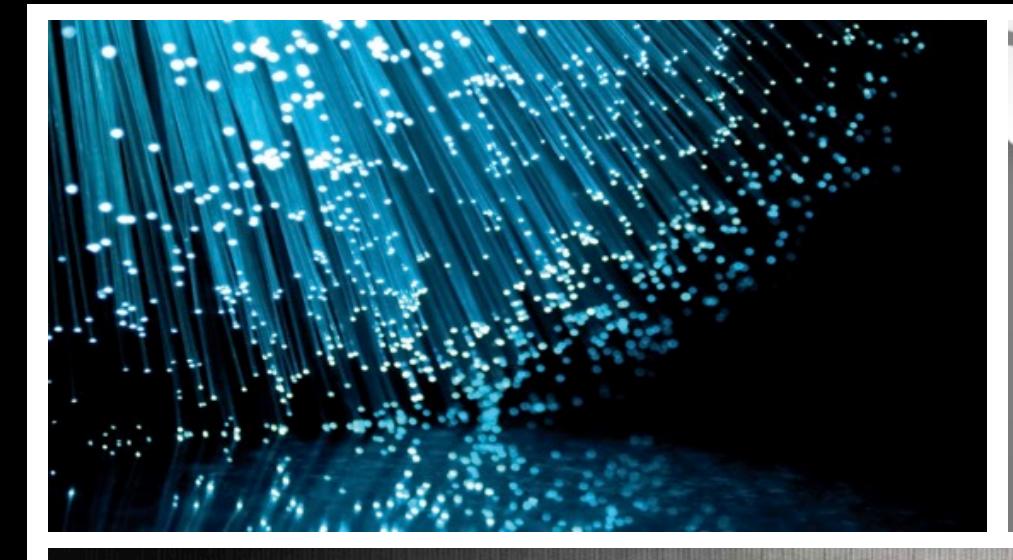

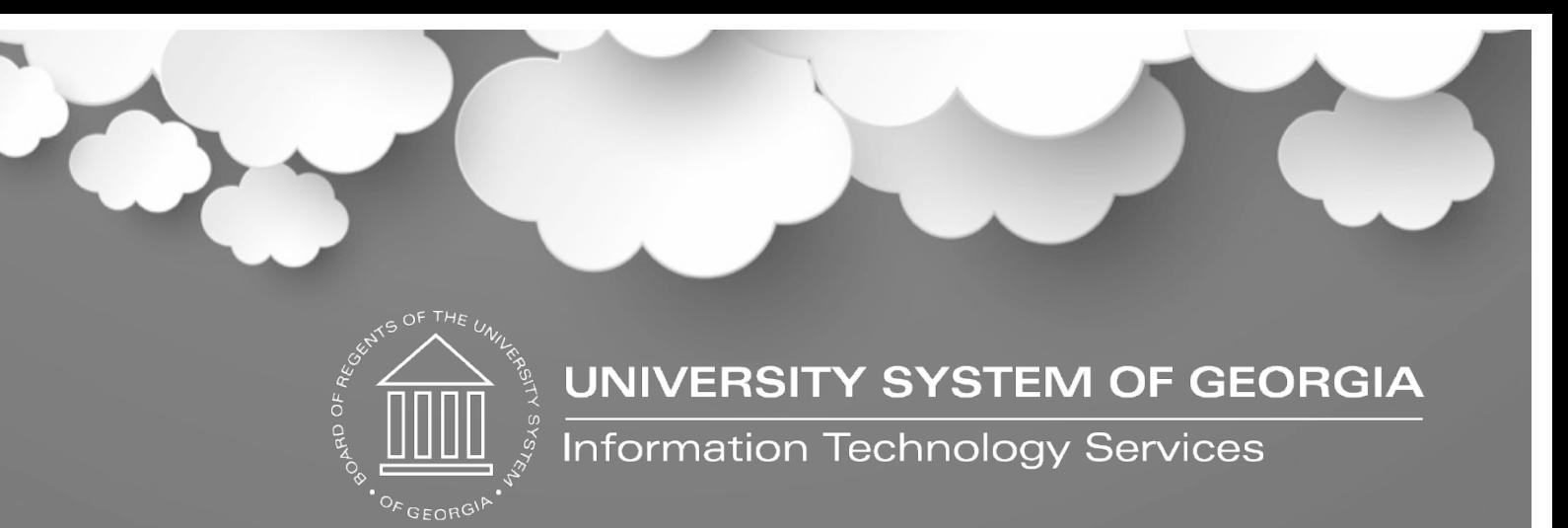

### Supplemental and Other Pay Compliance and Standardization

December 5, 2018

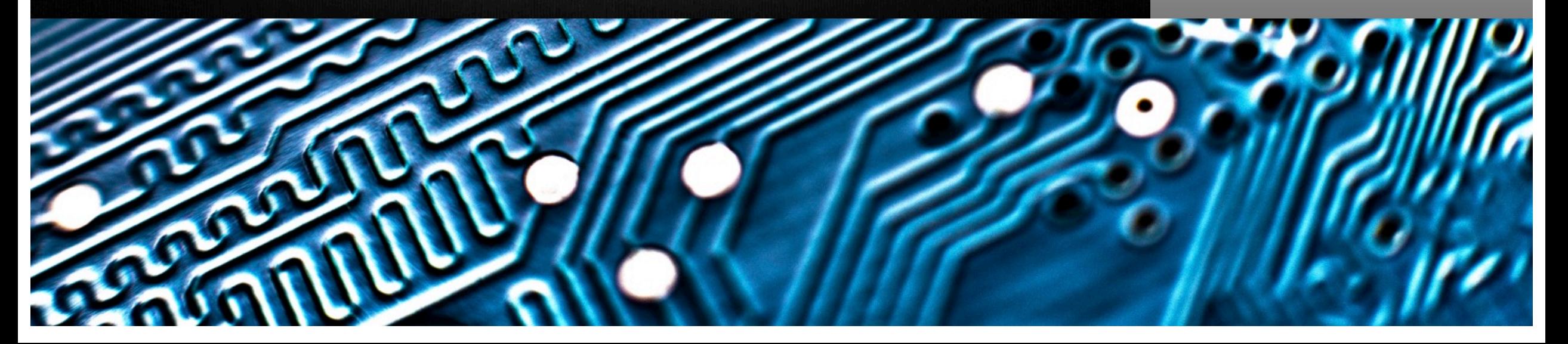

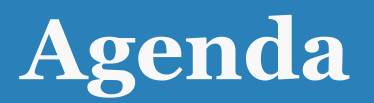

- Guiding Principles
- Requirements
- Definitions of Supplemental Pay
- Options for Standard Operating Procedures (SOP)
- Updated Employee Pay and Supplemental Pay Matrix

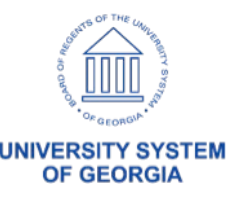

## **Guiding Principles**

- Addressing both one-time and recurring supplemental pay for:
	- Segregation of duties
	- Proper retirement reporting
	- Proper taxation of earnings
	- Development of standard operating procedures (SOP)
	- Ensuring accurate reporting, for example: compensation, Affordable Care Act (ACA)
	- Proper compliance for benefits eligibility & Annual Base Benefits Rate (ABBR)

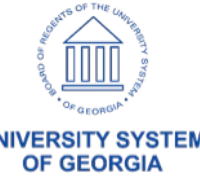

### **Requirements**

- Must be reportable
- Must be separate from regular earnings for accounting and on pay statement
- Must work in conjunction with benefits, leave liability, retro pay, special accumulators, and Commitment Accounting
- Must be able to fund separately from regular earnings
- Allows for encumbering when required

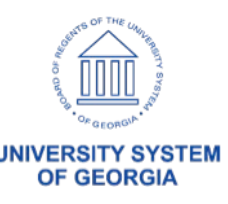

# **Definitions of Supplemental Pay**

To provide clarity, consistency and standardization our first step was to provide definitions of commonly used terms:

- *Definitions*
- Extra Compensation Defined as compensation received by a USG employee who is working at another state agency.
- Additional Pay The page in the payroll system where supplemental pay data is detailed for automated payment during payroll processing.
- Supplemental Pay Compensation that an employee receives for work performed within the *home institution* that is significantly different from his/her normal job duties and generally outside of the employee's home department.

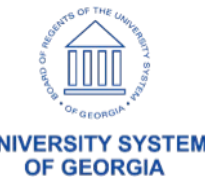

## **Definition of Standard Operating Procedures**

- A standard operating procedure, or SOP, is a set of instructions compiled by an organization to help workers carry out complex routine operations
- SOPs aim to achieve efficiency, quality output and reduce miscommunication
- SOPs define roles and responsibilities

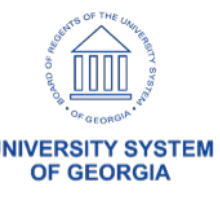

## **SOP Options for Supplemental and One Time Pays**

- We will examine four options to compensate employees with regular and supplemental responsibilities –
	- 1. Multiple Jobs
	- 2. Additional Pay
	- 3. Paylines
	- 4. Multiple Components of Pay (MCOP) with JED

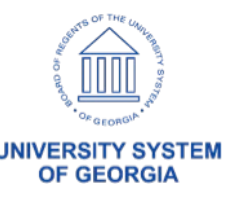

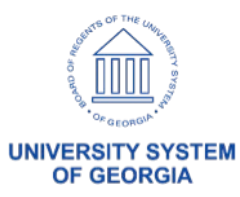

- Create a secondary job which requires an additional position and job assignment
- Primary job is employee's main job and drives the employee's benefits
- Secondary job is the additional responsibilities and can contribute to benefit eligibility
- Need to create second department budget table entry to fund additional job

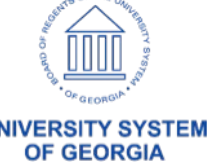

- Earnings from both job rows will combine into single employee payment
- Funding distribution will be job specific
- Both jobs contribute to ABBR
- Both jobs will encumber if pay group is set to encumber

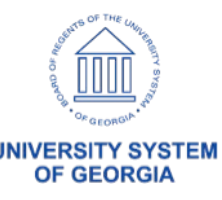

- Multiple Jobs Enter one job as the Primary Job
- Enter position number for Primary Job
- Position is a Graduate Research Assistant
- Primary job is in the Chemistry department.
- Once position is entered, enter remaining job and compensation data.

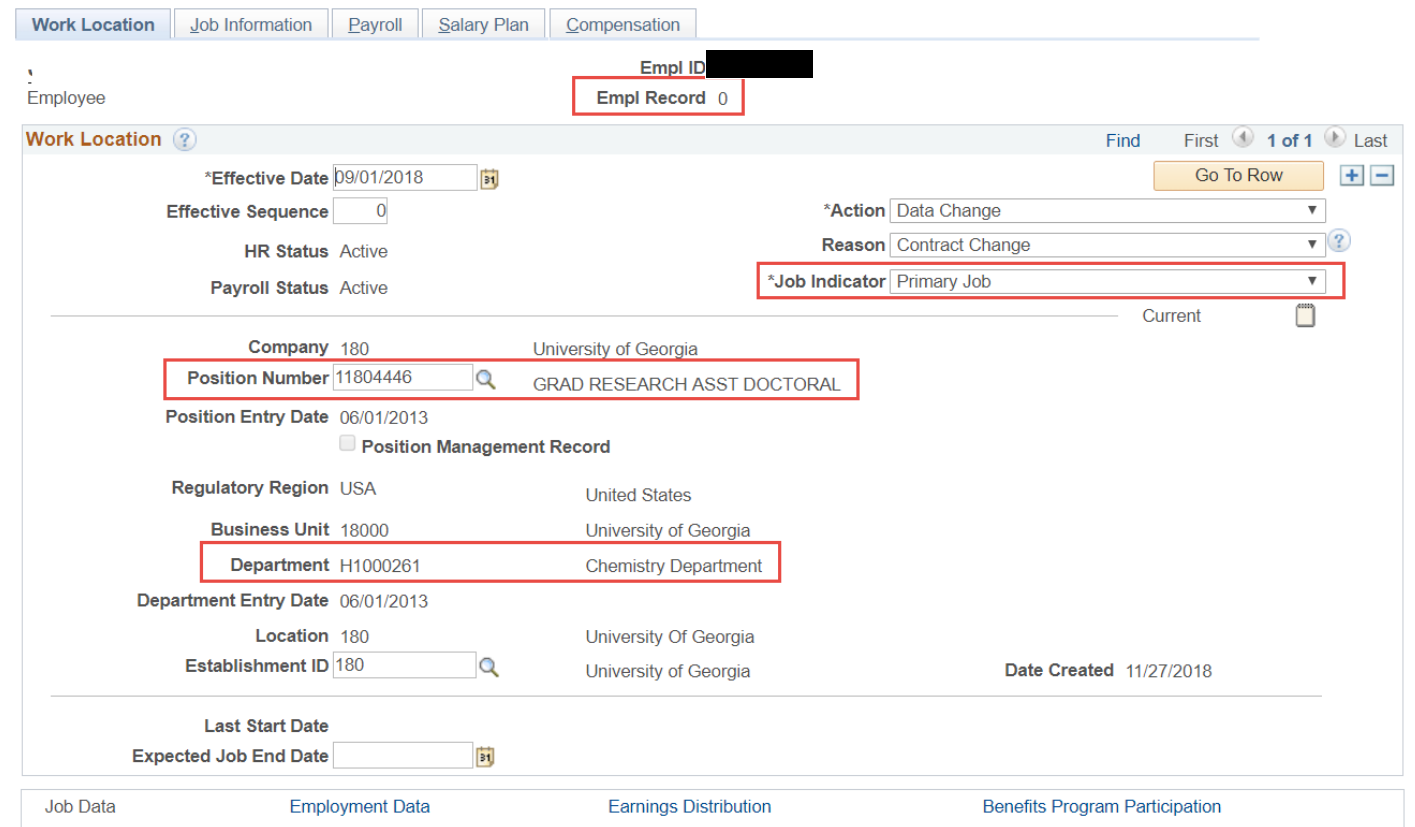

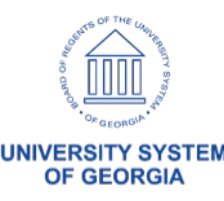

- Multiple Jobs Enter second job as a Secondary Job
- Enter position number for Secondary Job
- Position is a Graduate Teaching Assistant
- Secondary job is in the History department.
- Once position is entered, enter remaining job and compensation data.

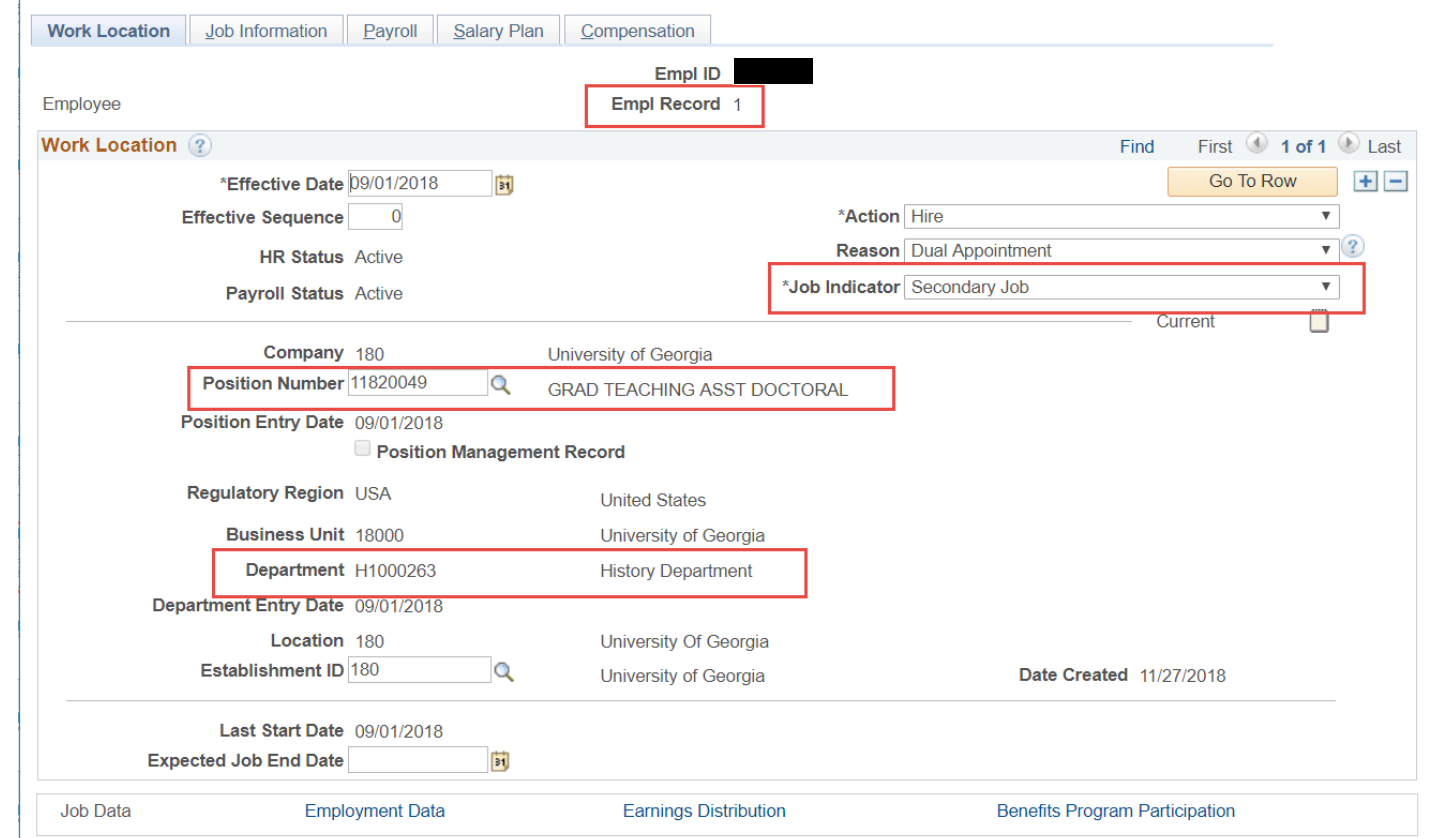

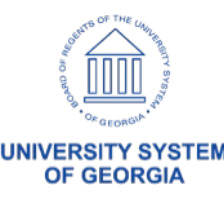

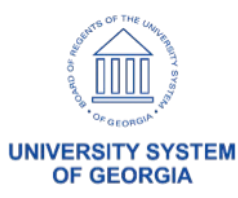

- No position or job data entry required
- Add Additional Pay earnings code to department budget table if funded differently
- For retirement eligible earnings select a retirement eligible earnings code
- Can set earnings goal amount and end dates
- Can be paid separately from regular pay
- Entered by payroll practitioner

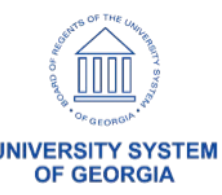

- Will not be encumbered
- Actuals distribution is funded correctly; earnings expense mapped account is correct
- Fringe expense follows pay group unless Additional Pay is on separate check
- Posts payroll balances to appropriate earn code
- Shows as separate earnings on pay statement

# • Future state: Additional Pay Reason used to track metrics

#### Use this page to maintain translate values

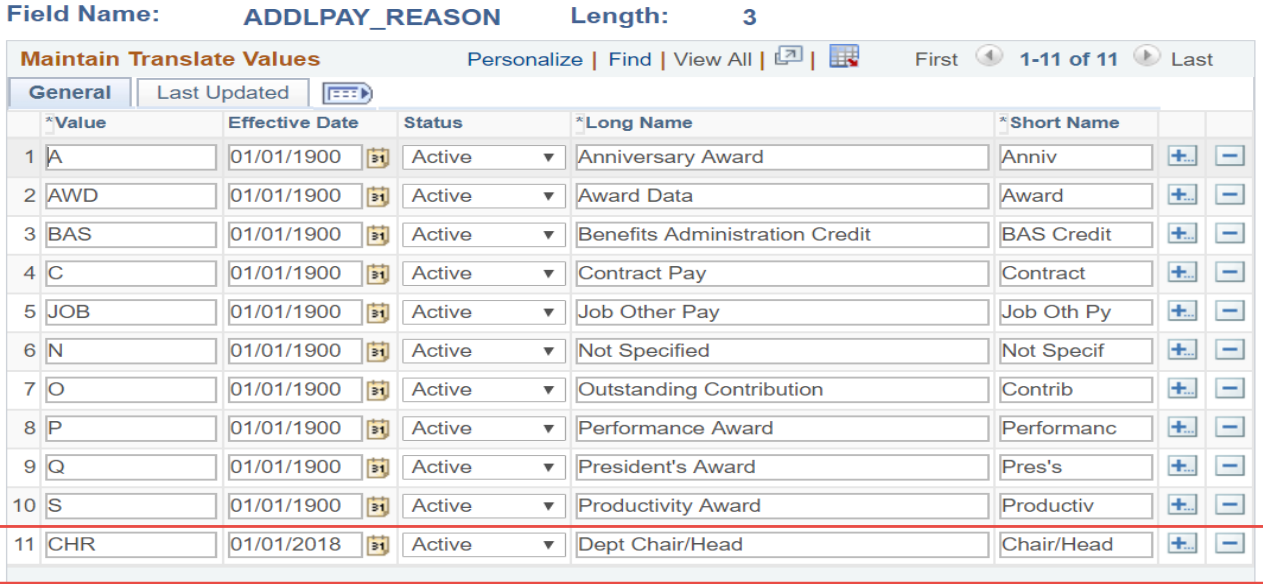

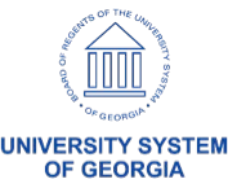

- Enter earnings code
- Effective Date Start Date
- End date Date to end payment
- Earnings Amount per pay period
- Goal amount Stop payment at a certain amount
- Goal balance Stop payment when goal balance = goal amount
- OK to Pay Must be checked

#### **Create Additional Pay**

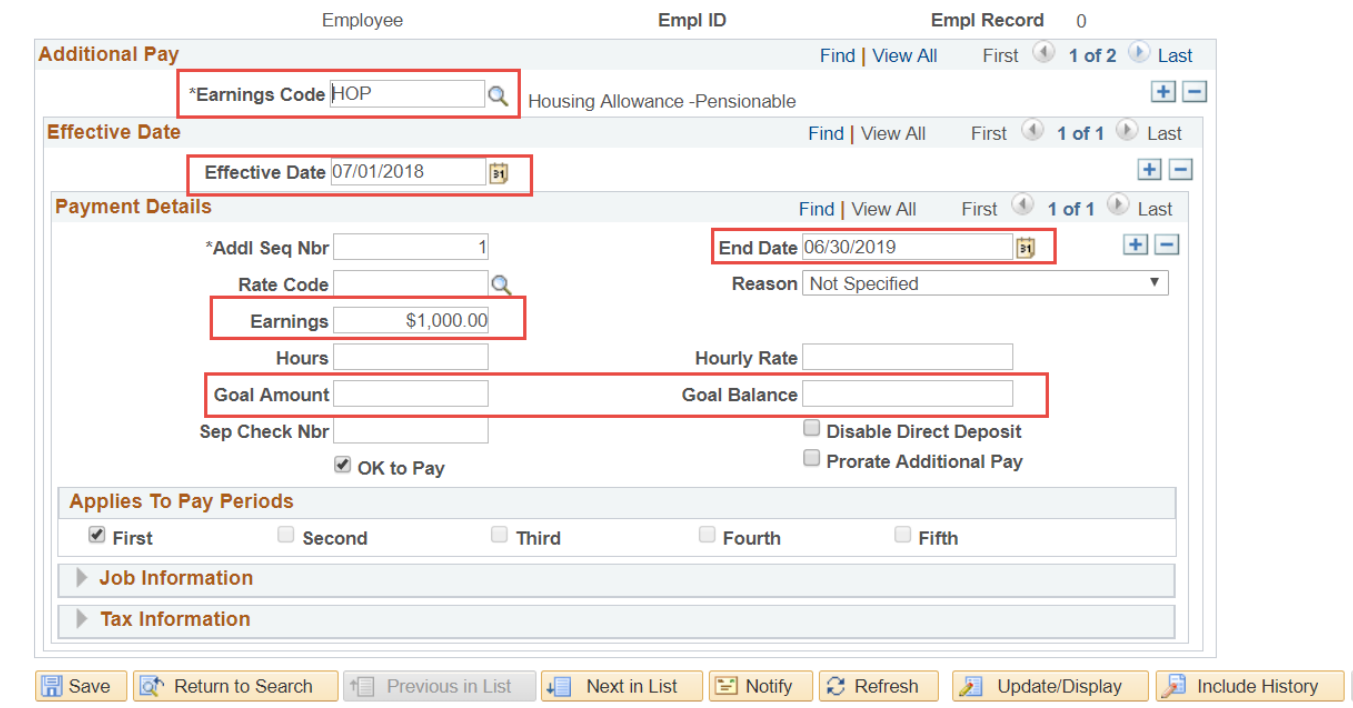

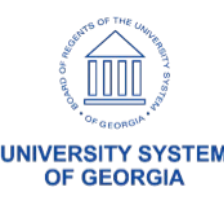

# **Payline Adjustment**

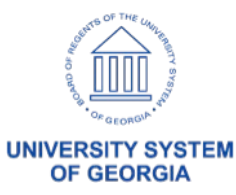

### **Payline Adjustment**

- Payline Adjustments are entered by payroll practitioner in OneUSG Connect
- Payline adjustments are loaded directly to employee payline during payroll processing by SSC
- For retirement eligible earnings select a retirement eligible earnings code
- Will not be encumbered

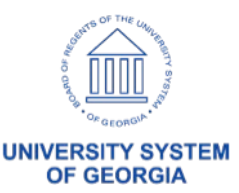

### **Payline Adjustment**

- Actuals distribution is funded correctly; earnings expense mapped account is correct
- Lacks audit control and segregation of duties
- Posts payroll balances to appropriate earn code
- Shows as separate earnings code on pay statement

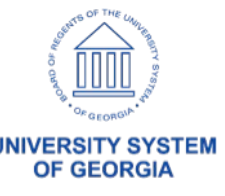

### **Pay Lines**

- Enter EMPLID and EMPL Record
- Enter Earnings Code
- Enter Combination Code
- Enter one-time amount
- Enter earning begin and end dates
- Enter Separate Check # if a separate check is desired

#### **Automated Adjustments**

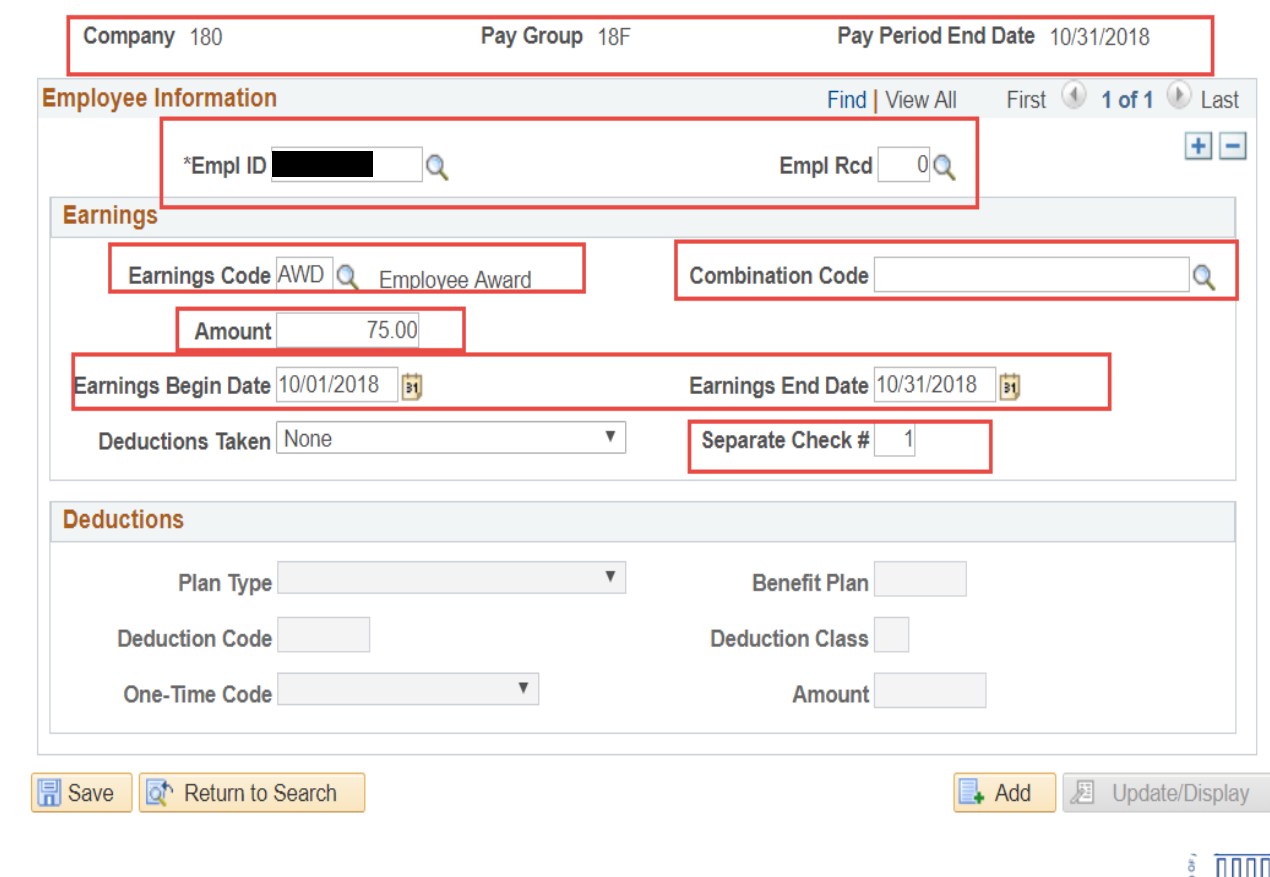

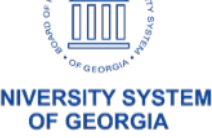

### **Regular Earnings with Job Earnings Distribution (JED)**

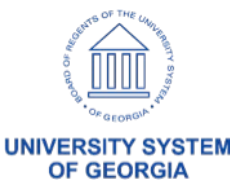

### **Regular Earnings with Job Earnings Distribution (JED)**

- Used for Dual Employment
- Uses single job and position, single comp rate code but two earnings codes.
- Enter funding line on department budget table to fund non-REG earnings
- Detail will continue through pay confirm and actuals distribution and GL

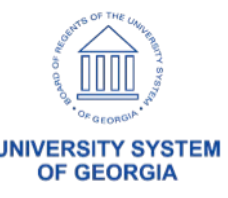

### **REG Earnings with JED**

- Encumbers all earnings as regular earnings; uses default earnings funding
- For retirement eligible earnings select a retirement eligible earnings code
- Supplemental pay shows correctly on pay check

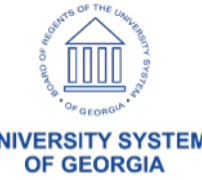

### **Multiple Components of Pay with Job Earnings Distribution**

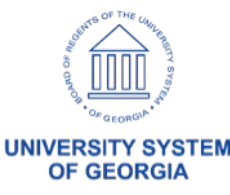

### **MCOP with JED Distributed by Amount**

- JED will pass earnings by earnings code to payroll and then to Actuals Distribution
- Detail earnings will pick up correct funding by earn code from Department Budget Table
- Detail earnings will then pass to GL
- Earnings will encumber, but will encumber as REG
- For retirement eligible earnings select a retirement eligible earnings code

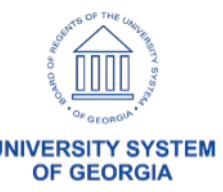

### **MCOP with JED Distributed by Amount**

- Adds to primary job hourly rate
- Encumbers, but encumbers as regular earnings using default earnings funding. Would require modification to the custom encumbrance process
- Actuals distribution and earnings account mapping fund correctly
- All payroll balances posted to proper earnings code
- Shows as separate earnings on pay statement

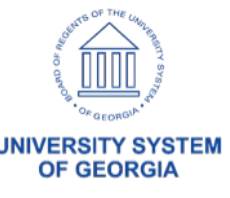

### **MCOP w/ JED**

- MCOP w/ JED Job data comprises two components of pay – NAANNL for regular earnings (REG) and MCPAL for president allowance (PAL)
- Navigate to Compensation page in job Data
- Use Comp rate codes to enter each compensation component
- System will populate Compensation Rate at the top of the page
- This will all be REG earnings code until we split them using JED

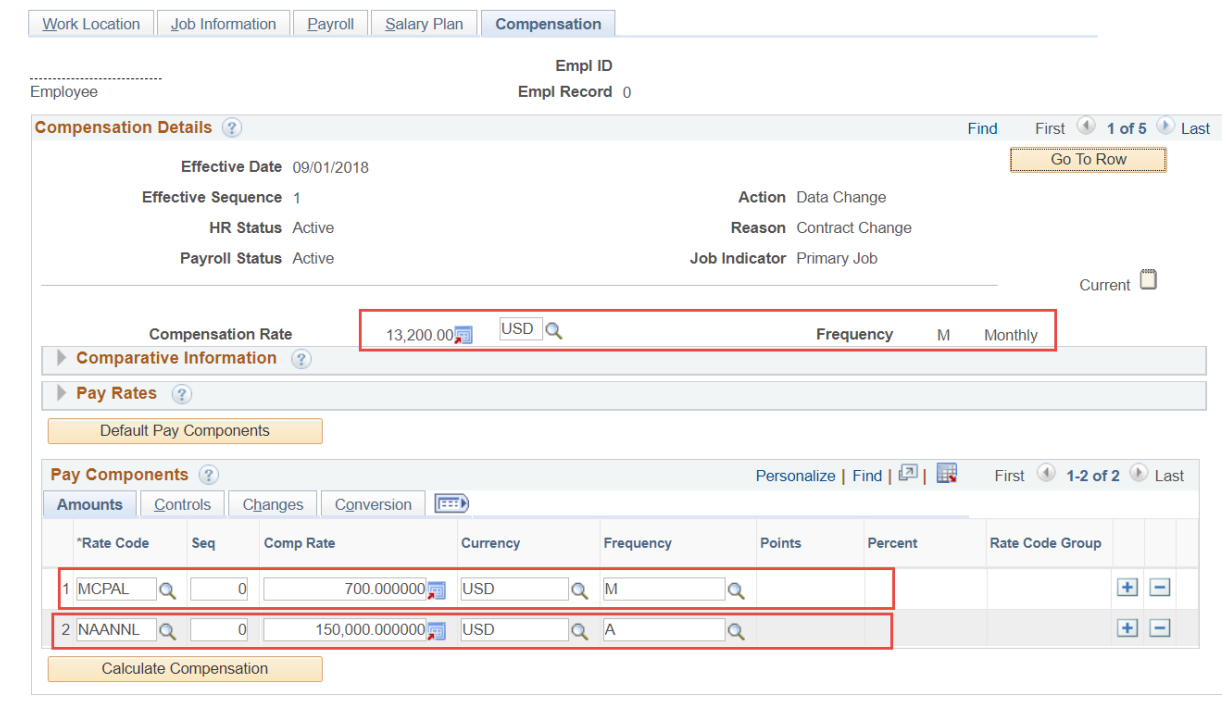

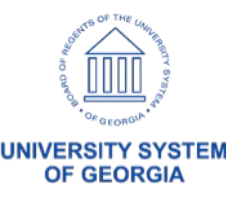

### **MCOP w/ JED**

- MCOP w/ JED Use Job Earnings Dist to break regular earnings from Compensation page into REG and PAL earnings codes
- Go to Job Earnings Dist page and distribute pay period (monthly) earnings across REG and PAL earnings codes
- Both earnings codes will pass to pay lines

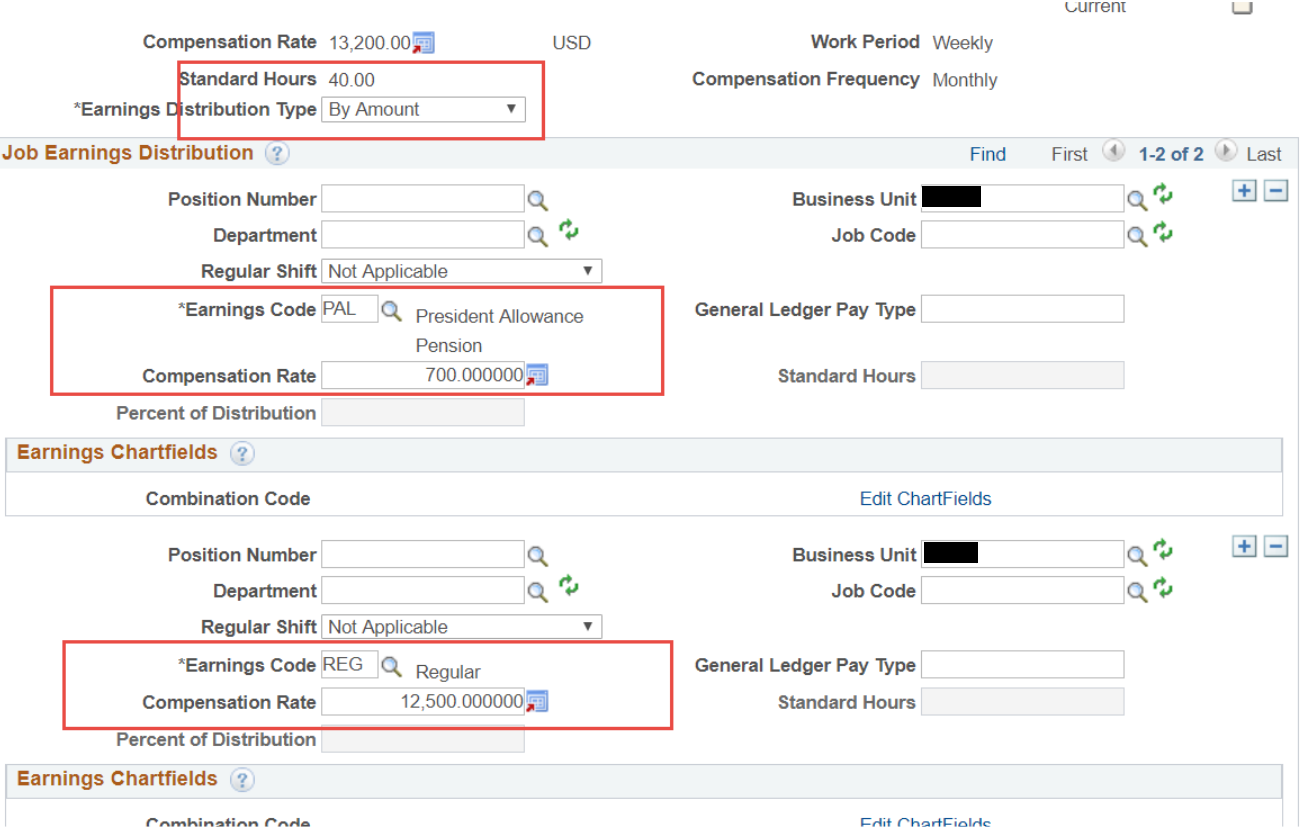

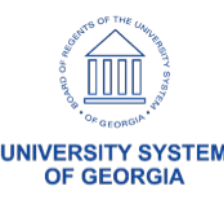

### DRAFT Employee Pay and Supplemental Pay Matrix

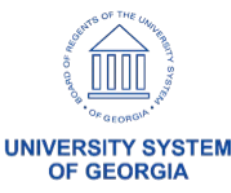

### **Supplemental & Other Pay Next Steps Institution**

- **By December 21st** Review matrix and provide feedback to [oneusgsupport@usg.edu](mailto:oneusgsupport@usg.edu)
- **January** 
	- Develop cross-functional working group to include HR, Payroll, Academic Affairs and Finance Resources
	- Analyze current supplemental and employee pay to determine future method of payment

### • **February – July for OneUSG Connect Institutions**

- Begin transition to the appropriate payment process based on matrix with exception of MCOP JED
- Prepare for MCOP JED with the FY2020 contracts
- **July 1, 2019**  Transition to MCOP JED
	- Work with AU and GT on transitions concerns

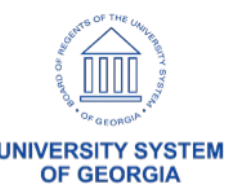

### **Supplemental and Other Pay Next Steps Working Team**

- Analyze December 21st feedback
- Schedule meeting in January with Human Resource, Payroll and Academic Affairs, Finance Resources
- Develop communication plan and training documentation

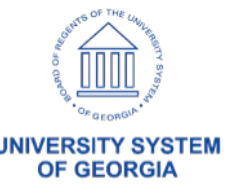

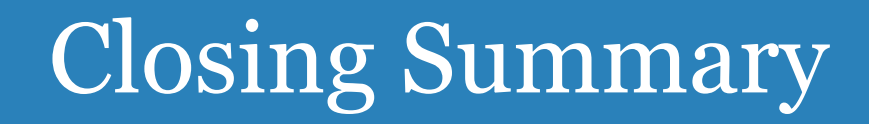

- No budget prep impact until FY 2021
- OneUSG Connect Support
	- Diagnostics Review
	- Training follow up

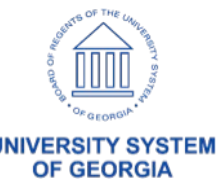

# Off-cycle BPM Update

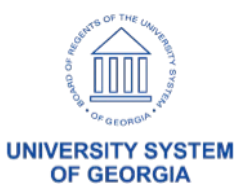

# Off-Cycle Check Proposed BPM Revisions

- Updating BPM Off-Cycle Check Section 5.3.8, Off-Cycle Check Request form and Off-Cycle Procedures
	- Improving processes
	- Enhancing compliance and reporting
	- Ensuring accountability
- Go Live January 1, 2019

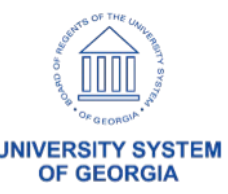

# Off-Cycle Check Proposed BPM Revisions

- Renaming on demand payments to emergency payments
- Requiring CBO signature for emergency payments
- Establishing a schedule for processing emergency payments
- Updating the form to better track root cause

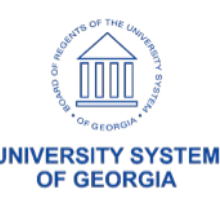

### Fiscal Year End Adjustment Payroll Update

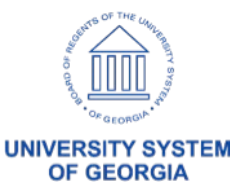

# Fiscal Year End Adjustment Payroll

- An adjustment payroll for fiscal year end will no longer be processed
	- Creates delays in finalizing payroll numbers
	- Significant payments have caused interest and penalties
	- Inaccurately reflects cash flow
- Can be accomplished through online payroll adjustments in PeopleSoft Financials

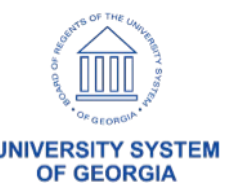

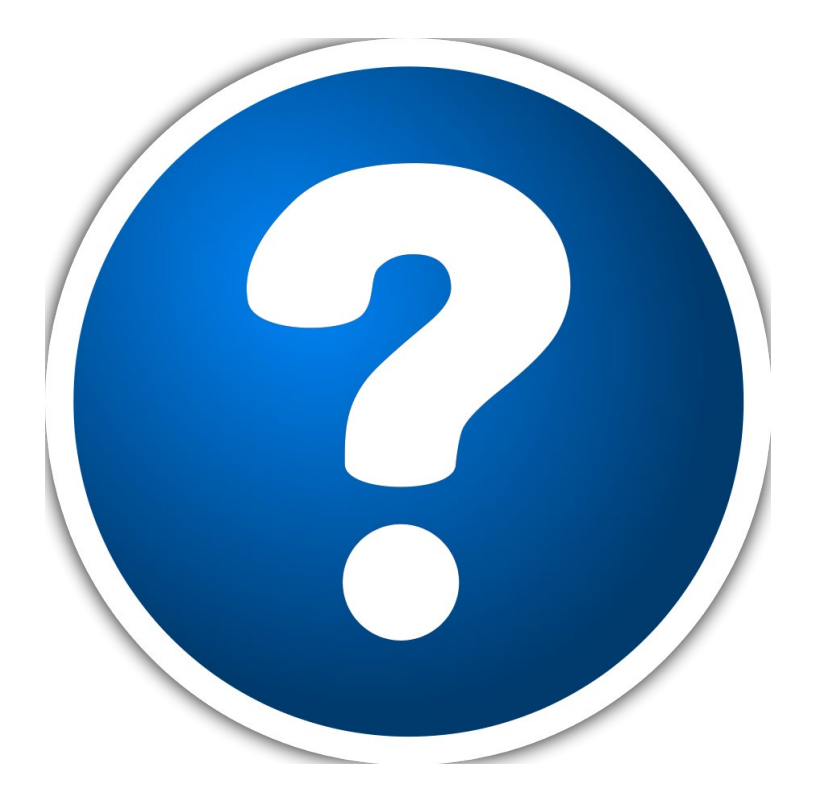

# **Questions**

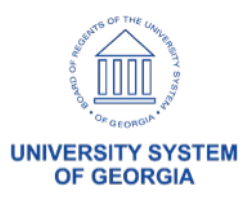